# 使用Microsoft Office 365的統一消息自動發現過 程故障排除

### 目錄

簡介 問題 解決方案1 解決方案2

### 簡介

本文描述在將Cisco Unified Messaging與Microsoft Office 365一起使用時,自動發現流程無法正常 運行的問題。

### 問題

嘗試使用Office 365配置思科統一消息時,將使用mycompany.mail.onmicrosoft.com作為站點 URL填充**搜尋託管的Exchange伺服器**欄位。但是按一下**測試**時,所有測試均不會返回成功的結果。

為了收集其他資訊,您必須在Cisco Unity Connection Serviceability網頁下啟用其他跟蹤。若要完成 此操作,請選擇Trace > Micro Trace並啟用:

 **CsMBXSync: 02, 10, 11,13,14,15,19,20,22,23 CsEWS: 10,11,12,13 EWSNotify:All** 使用即時監控工具從對使用者運行測試的時間範圍內收集這些跟蹤:

● 連線郵箱同步

● 連線Tomcat

如果發生故障,日誌中將顯示以下結果:

10:47:02.756 |31923,,,CsExMbxLocator,10,[CsExMbxLocator/CsExMbxLocator.cpp:1249]: HTTP request failed with error: Couldn't resolve host name -- Could not resolve host: mycompany.mail.onmicrosoft.com (DNS server returned answer with no data), HTTP status code: 0, for Autodiscovery URL: https://mycompany.mail.onmicrosoft.com/autodiscover/autodiscover.xml, verb: GET, query:

10:47:02.756 |31923,,,CsExMbxLocator,13,[CsExMbxLocator/CsExMbxLocator.cpp:192] Test Button result: Failed connected to Exchange CAS server at (https://mycompany.mail.onmicrosoft.com/autodiscover/autodiscover.xml) 10:47:02.756 |31923,,,CsExMbxLocator,13,[CsExMbxLocator/CsExMbxLocator.cpp:1116]: HTTP request: GET / https://autodiscover.mycompany.mail.onmicrosoft.com/autodiscover/autodiscover.xml /

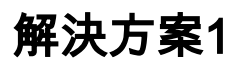

將「Search for Hosted Exchange Servers」欄位中的資料從mycompany.mail.onmicrosoft.com更 改為outlook.office365.com。儲存更改並再次運行測試。問題應該解決。

## 解決方案2

如果防火牆或路由問題阻止Unity Connection和Internet之間的通訊,也會發生此行為。要確定這一 點,請從Unity Connection的CLI收集網路捕獲。使用Wireshark開啟捕獲並在顯示過濾器中輸入 dns。

查詢從DNS伺服器返回到Unity Connection的包含CNAME域名系統(DNS)響應的資料包。這包含通 知Unity Connection使用的Office 365伺服器的所有公有IP地址。在封包中找到了這些IP位址的清單 後,請修改顯示過濾器,以便更容易執行:

dns || ip.addr == X.X.X.X || ip.addr == X.X.X.X || ip.addr == X.X.X.X || ip.addr == X.X.X.X X.X.X.X是DNS CNAME響應中返回的Office 365的公有IP地址。

如果Unity Connection無法連線到這些公有IP地址,TCP SYN會將Unity Connection保留在這些公有 IP地址上。沒有TCP SYN,ACK返回,導致Unity Connection嘗試連線到接下來的幾個IP地址。這 將導致上述故障。